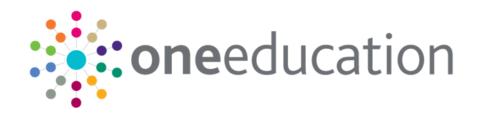

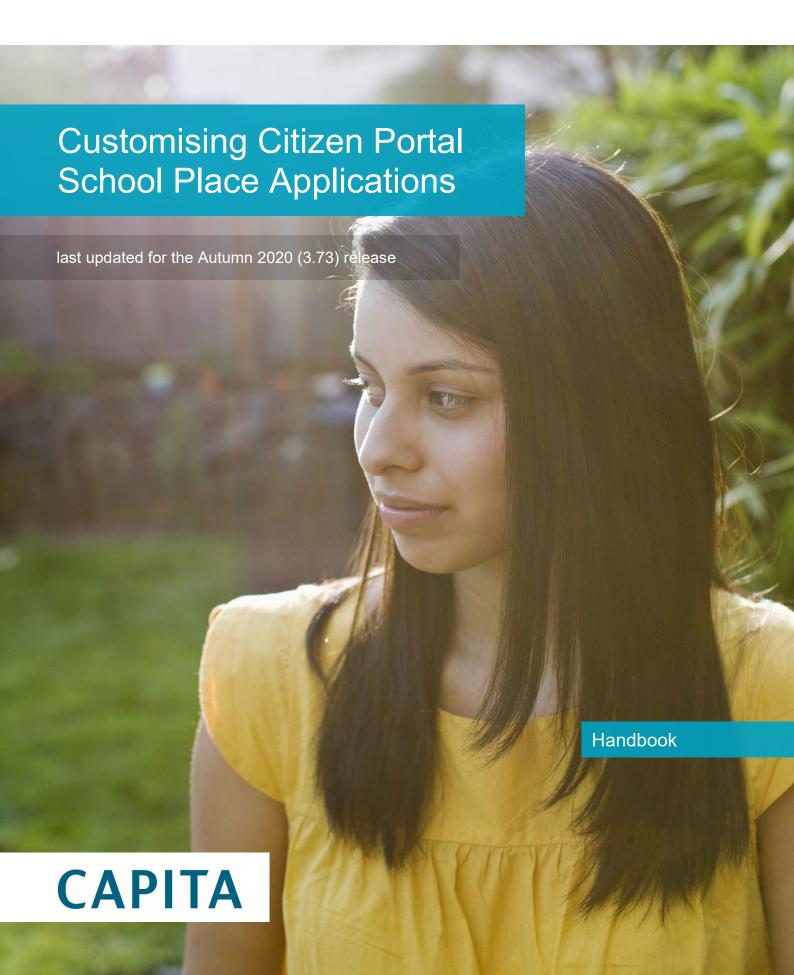

#### Copyright

Copyright © 2020 Capita Business Services Limited All rights reserved. No part of this publication may be reproduced, photocopied, stored on a retrieval system, translated or transmitted without the express written consent of the publisher. Microsoft® and Windows® are either registered trademarks or trademarks of Microsoft Corporation in the United States and/or other countries.

www.capita-one.co.uk

#### **Contact Capita Software Support**

You can log a call at <a href="https://support.capitasoftware.com/">https://support.capitasoftware.com/</a>

#### **Providing Feedback on Documentation**

We always welcome comments and feedback on our all documentation. If you have any comments, feedback or suggestions please email:

onepublications@capita.com

### Contents

| 01         | Document Change Control                               | 1  |
|------------|-------------------------------------------------------|----|
| <i>0</i> 2 | Customising Citizen Portal School Places Applications | 3  |
|            | Customising Text via the Citizen Portal               | 3  |
|            | Customising Text via A&T Back Office                  | ∠  |
| 03         | Application Pages                                     | 9  |
| •          | Global                                                |    |
|            | Home Page                                             | 10 |
|            | Landing Page                                          | 11 |
|            | Status for Preference Schools                         | 14 |
|            | Add a Child                                           | 15 |
|            | Postcode Check                                        | 16 |
|            | Select a Transfer Group                               | 17 |
|            | Find Child                                            | 18 |
|            | In Year Transfer                                      | 20 |
|            | Application for Change of School Dialog               | 21 |
|            | Close Existing Application Dialog                     | 22 |
|            | Additional Child's Details                            | 23 |
|            | Address Details (with Moving Home section)            | 25 |
|            | Address Details (without Moving Home section)         | 27 |
|            | Child's Current School                                | 28 |
|            | Additional Questions                                  | 32 |
|            | Preference School Search                              | 33 |
|            | Preference Reasons: Sibling                           | 36 |
|            | Sibling Details                                       | 37 |
|            | Sibling's School                                      | 39 |
|            | Sibling: Find a School                                | 40 |
|            | Preference Reasons                                    | 42 |
|            | Preference Reasons: Specialisms                       | 44 |
|            | Preference Reasons: Special Reasons                   | 45 |
|            | Preference Reasons (Continued)                        | 46 |
|            | Other Reasons                                         | 47 |
|            | Your Preferred Schools                                | 48 |
|            | Submit Application (Normal Phased)                    | 50 |
|            | Submit Application (In Year)                          | 52 |
|            | Application Summary                                   | 53 |
|            | View Confirmation (In Year)                           | 58 |
|            | View Confirmation (Normal Phased)                     | 59 |
|            | Change Application                                    | 60 |
|            | Unsubmitted Application Warnings                      | 61 |

| Add Child to Citizen Portal                   | 62 |
|-----------------------------------------------|----|
| Change of Personal Details                    | 63 |
| Close Application                             | 64 |
| 4  Offer Pages                                | 69 |
| School Place Offer Information (Non-Editable) | 70 |
| School Place Offer Information (Editable)     | 71 |
| Supporting Text Dialog                        | 74 |
| Submission Confirmation Page                  | 75 |
| Publishing Error                              | 76 |
| ndex                                          | 77 |
|                                               |    |

## **01** Document Change Control

| Date           | Release | Description                                                                                                    |
|----------------|---------|----------------------------------------------------------------------------------------------------|
| Autumn<br>2020 | 3.73    | When searching for addresses, only those marked as <b>Active</b> will be dislayed in the list. If the postcode of an Inactive address is entered, a message stating 'No Results' is displayed.  If an address used in the portal is made <b>Inactive</b> , the address will still be displayed in the area that it has been used, eg <b>My Account   Contact Details</b> , applications, etc. <b>V4 online   Administration   System Administration   Address Management   Manage Addresses</b> New functionality has been added to manage addresses. This includes making them active/inactive.                                                                                                    |
| Spring<br>2020 | 3.71    | Administration   General Administration   Edit Resources When editing resource descriptions, the Resource Culture now shows EN or CY depending on which tab is selected.  In order to comply with Welsh regulations, Welsh LAs must provide versions of all pages of their websites in both English and Welsh.  For example: https://www.local-authority.gov.uk/en/CitizenPortal https://www.local-authority.gov.uk/cy/CitizenPortal  When starting a new registration on Citizen portal, or there is an update to the GDPR, there is an option to change the language selection on the GDPR pop-up to display either English or Welsh so that it can be read in the user's preferred language.  In Citizen Portal the contrast between foreground and background colors have been checked to ensure they meet WCAG 2 AA contrast ratio thresholds across all pages.  References to CY-GB will display as CY. |
| Autumn<br>2019 | 3.70    | The <b>Preference Reasons</b> page has been updated. For more information, see: <u>Preference Reasons</u> on page 42                                                                                                    |

#### **Document Change Control**

| Date              | Release  | Description                                                                                                |
|-------------------|----------|----------------------------------------------------------------------------------------------------|
| September<br>2019 | 3.69.007 | The address search and selection functionality has been updated in the <b>One Citizen Portal</b> .         |
|                   |          | This has resulted in a change to the <b>Edit Resources</b>   <b>Resource Configuration Title</b> sections. |
|                   |          | For more information, see:                                                                                 |
|                   |          | Address Details (with Moving Home section) on page 25                                                      |
|                   |          | Address Details (without Moving Home section) on page 27                                                   |
|                   |          | <u>Sibling Details</u> on page 37                                                                          |
| Summer<br>2019    | 3.69     | The links to the One Publications website have been updated.                                               |

# **02** Customising Citizen Portal School Places Applications

The **School Places** area of the Citizen Portal is highly customisable, with most labels and textual content editable via the portal itself or A&T Back Office. Customising this content helps you to ensure that the advice and instructions given to applicants meet your LA's policies and guidelines.

#### **Customising Text via the Citizen Portal**

Most text in the School Places application flow is defined as a series of resources in the Citizen Portal's **Administration** area. A Citizen Portal resource is an area of customisable text that appears in a fixed location on a particular page of the portal. You can change the text that is displayed on the application pages by editing the appropriate resources.

To edit text in the Citizen Portal:

1. From the Citizen Portal homepage, select **Administration | General Administration | Edit Resources** to display the **Resource Configuration Title** page.

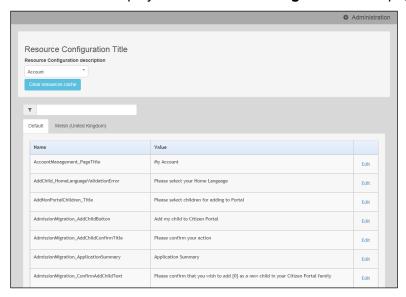

Select Admissions from the drop-down menu. A list of all the editable resources within the A&T area of the portal is displayed.

**NOTE:** While most resources in the Citizen Portal application flow are part of the **Admissions** list, a few are shared with other modules and are therefore located in other lists.

Resources not in the **Admissions** list are noted in the following chapter in the format xxx.yyyyyyy, where xxx is the name of the resource's parent list and yyyyyy is the name of the resource itself.

3. Optionally, enter either a resource name or value into the search bar. The list filters to display only those resources that match your search criteria.

**NOTE:** The easiest way to locate a resource whose name you don't know is to copy and paste the text from the portal into the search bar.

4. If your LA is Welsh, use the tabs at the top of the list to select a language:

- Select **Default** to edit English resources.
- Select Welsh (United Kingdom) to edit Welsh resources.
- Click the Edit hyperlink for the resource you wish to edit to display the Edit Resource page for that resource.
- 6. Enter the required resource text into the **Resource Value** fields.
- 7. Click the **Save** button to save your changes and return to the **Resource Configuration** page.

#### **Entering Parameters**

Some resources have hard-coded parameters (such as the child's name or application date) that can be entered into the text. Each available parameter is numbered, with the first parameter having the number 0, the second parameter having the number 1, and so on. Parameters are entered using the string  $\{n\}$ , where n is the number of the parameter you wish to enter.

For example, the **SchoolChoices\_HeadingTextNormalTG** resource (the text displayed at the top of the **School Selection** screen for normal phased transfer groups) can take two parameters. Parameter {0} is the number of schools that the user can select (as defined in the transfer group setup), and parameter {1} is the closing date from the transfer group.

As such, the text "You have selected the schools below. You may choose up to {0} schools and you may change your selection until {1}" would display as "You have selected the schools below. You may choose up to 5 schools and you may change your selection until 31/10/2016", assuming that the transfer group was set up to allow a selection of five schools and had a closing date of 31/10/2016.

The resources list in chapter two details which resources can take parameters, how many parameters are available for that resource, and the data items to which each parameter corresponds.

#### **Customising Text via A&T Back Office**

Some of the custom text used in the Citizen Portal's School Places application flow is edited via A&T Back Office rather than as a Citizen Portal resource. This is generally the case where the displayed text is specific to a particular transfer group or sub-group.

Application text can be edited in three areas of A&T Back Office:

- A&T Back Office | Administration | Applications | Online Parameters | Website Text: Enables you to configure certain blocks of user-definable text. For more information on using this page to configure text, see the Website Text topic of the A&T online Help, and the Checking Online Parameters section of the Setting up A&T Online reference guide (available from the One Publications website).
- A&T Back Office | Process | Transfer Groups | E-App Settings | Online Text: Enables you to configure blocks of text that are specific to a particular transfer group. For more information on using this page to configure text, see the Adding Online Text section of the Configuring E-Application Settings reference guide (available from the One Publications website).
- A&T Back Office | Process | Transfer Groups | Sub Groups | View Details | Additional Online Parameters: Enables you to configure blocks of text that are specific to a particular sub-group. For more information on using this page to configure text, see the Selecting Additional Online Parameters section of the Setting up Sub Groups reference guide (available from the One Publications website).

The following table summarises text that is configurable via A&T Back Office, and details the page on which this text appears in Citizen Portal (if applicable). This list excludes the transfer group-dependent text that can be added to email content.

| A&T Back Office                                                                                                    | Citizen Portal School Places page                                                             |  |  |
|----------------------------------------------------------------------------------------------------|-----------------------------------------------------------------------------------------------|--|--|
| Defined globally via Administration   Applications   Online Parameters   Website Text                                        |                                                                                               |  |  |
| Welcome Memo                                                                                                    | Not used, since the Citizen Portal Welcome page is generic in order to cover multiple uses    |  |  |
| Application Information Memo                                                                                                 | School Places Landing page                                                                    |  |  |
| Contact us                                                                                                    | Not used, since Citizen Portal uses its own Contact us text                                   |  |  |
| Privacy Policy                                                                                                    | Not used, since Citizen Portal uses its own Privacy Notice text                               |  |  |
| Data Protection Memo                                                                                                    | Terms & Conditions/Submit page, Data Protection section                                       |  |  |
| Terms & Conditions Memo                                                                                                    | Terms & Conditions/Submit page, Terms & Conditions section                                    |  |  |
| Postcode Check Supporting Text                                                                                               | Postcode Check page (if configured to display)                                                |  |  |
| Preference Memo                                                                                                    | Find a Preference School page                                                                 |  |  |
| Public Care Question                                                                                                    | Additional Child Details page                                                                 |  |  |
| Service Family Supporting Text                                                                                               | Address Details page, above the Service family question                                       |  |  |
| SEN Statement/EHCP Question                                                                                                  | Additional Child Details page                                                                 |  |  |
| Defined for specific Transfer Group via Process   Transfer Groups   Select current In Year TG   E-App Settings   Online Text |                                                                                               |  |  |
| Home Address Question                                                                                                    | Not used, since the child address is recorded as part of the generic 'Add Child' process      |  |  |
| In Year Transfer Process<br>Description                                                                                      | In year Transfer page                                                                         |  |  |
| Medical Question                                                                                                    | Preference Reasons page (unless selected Receiver has text configured at the Sub Group level) |  |  |
| Moving Date Text                                                                                                    | Address Details page above the Moving Date where the Moving Home question is configured       |  |  |
| Offer Information                                                                                                    | Not used in Summer 2015 release, will be used on the View Offers page in Autumn 2015 release  |  |  |
| Sibling Question                                                                                                    | Preference Reasons page (unless selected Receiver has text configured at the Sub Group level) |  |  |
| Defined for specific Receivers Sub Group via Process   Transfer Groups   Sub Groups   Additional Online Parameters           |                                                                                               |  |  |
| Medical Question                                                                                                    | Preference Reasons page                                                                       |  |  |
| Other Reasons Supporting Text                                                                                                | Other Reasons page                                                                            |  |  |
| Oversubscription Criteria                                                                                                    | Preference Reasons and Preference Reasons: Special Reasons pages                              |  |  |
| Sibling Question                                                                                                    | Preference Reasons: Sibling Question page                                                     |  |  |

### **03** Application Pages

This section details the screens used in the School Places application flow, and highlights the editable areas of each page. The tables indicate which Citizen Portal resource corresponds to which on-screen text element.

In the case of text elements that change conditionally (for example, application status indicators or error messages that produce a list of errors), all available resources are listed against each element.

Where a text element is edited via A&T Back Office instead of Citizen Portal, the table gives the location of the edit option for that particular element.

**NOTE:** Most tooltips used in the application process are also customisable. These elements are listed in red in the tables, but are not displayed for space reasons.

#### **Global**

These elements are used on all or most pages of the application flow:

- **HeadingTextAdmissions:** The heading text in the top right of each page.
- Button\_NextAdmissions: The text displayed on the Next button.
- DisplayAttribute\_Back: The text displayed on the Back button.
- Button Cancel: The text displayed on the Cancel button.
- Button\_Close: The text displayed on the Close button.
- Button\_Confirm: The text displayed on the Confirm button.
- Button\_Continue: The text displayed on the Continue button.
- Button\_Home: The text displayed on the Home hyperlink.

#### **Home Page**

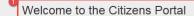

Below, you will see a vast range of services available to you. If you have a two year old or a child coming up for two you could be eligible for support with nursery funding. Click on the Two Year Old Funding icon to apply. You may be eligible for support with funding your child's school meals. Click on the Free School Meals to apply. You may be eligible for support with funding your child's transportation to and from school. Click on the Transport icon to apply.

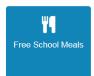

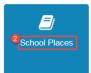

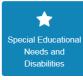

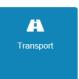

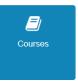

| Number | Resource                      |
|--------|-------------------------------|
| 1      | Home.HomeGuidanceText         |
| 2      | HomeTiles.Admissions_TileText |

#### **Landing Page**

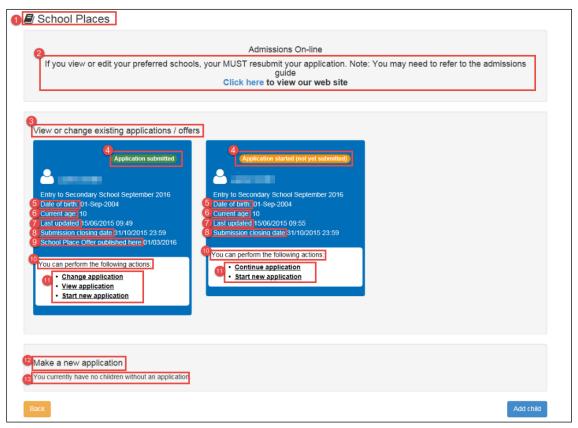

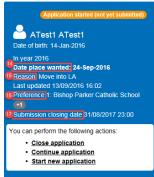

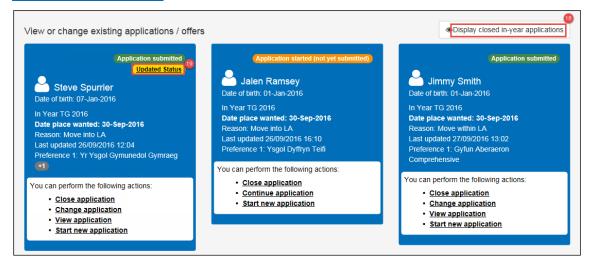

| Number | Resource                                                                                                    |
|--------|----------------------------------------------------------------------------------------------------|
| 1      | AnTHeadingText                                                                                                    |
| 2      | A&T Back Office   Administration   Applications   Online Parameters   Website Text   Application Information Memo                                                                 |
| 3      | ChildrenWithApplicationsTitle                                                                                                    |
|        | ChildrenWhoCanApplyTitle                                                                                                    |
| 4      | Badge_ApplicationStarted                                                                                                    |
|        | (Displayed for students who have incomplete applications)                                                                                                    |
|        | Badge_ApplicationSubmitted                                                                                                    |
|        | (Displayed for students who have applications that have been submitted)                                                                                                    |
| 4      | Badge_CanApply                                                                                                    |
|        | (Displayed for students who are eligible to apply but to not yet have a started application)                                                                                      |
|        | Badge_NotSubmittedInTime                                                                                                    |
|        | (Displayed for students whose applications were not submitted in time)                                                                                                    |
|        | Badge_OfferMade  (Displayed for students to whom an offer has already been made)                                                                                                  |
|        |                                                                                                    |
|        | Badge_OfferMadeNotResponded  (Displayed before the Response Closing Date for students to whom an offer that requires a response has been made, but no response has been received) |
|        | Badge_OfferResponseCompleted                                                                                                    |
|        | (Displayed for students to whom an offer that requires a response has been made and received)                                                                                     |
|        | Badge_OfferMadeNotRespondedInOnline                                                                                                    |
|        | (Displayed after the Response Closing Date for students to whom an offer that requires a response has been made, but no response has been received)                               |
| 5      | DateOfBirth                                                                                                    |
| 6      | CurrentAge                                                                                                    |
| 7      | LastUpdated                                                                                                    |
| 8      | SubmissionClosingDate                                                                                                    |
| 9      | PubliciseDate                                                                                                    |
| 10     | Home_ActionsTitle                                                                                                    |
| 11     | Link_ChangeApplication                                                                                                    |
|        | Link_ContinueApplication                                                                                                    |
|        | Link_RespondToOffer                                                                                                    |
|        | Link_StartNewApplication                                                                                                    |
|        |                                                                                                    |

| Number | Resource                                                                                     |
|--------|----------------------------------------------------------------------------------------------|
|        | Link_ViewApplication                                                                         |
|        | Link_ViewOffer                                                                               |
| 11     | Link_ViewOfferAndResponse                                                                    |
|        | Link_ViewOfferChangeResponse                                                                 |
|        | Link_CloseApplication                                                                        |
| 12     | ChildrenWhoCanApplyTitle                                                                     |
| 13     | NoChildrenWhoCanApply                                                                        |
| 14     | Home_DatePlaceRequiredLabel                                                                  |
|        | Displayed for in year transfer groups only                                                   |
| 15     | Home_ApplicationReasonLabel                                                                  |
|        | Displayed for in year transfer groups only                                                   |
| 16     | Home_PreferenceNumberPrefix                                                                  |
| 4.7    | Displayed for in year transfer groups only                                                   |
| 17     | SubmissionClosingDate  Displayed for in year transfer groups only                            |
| 18     | Button_DisplayClosedApplications                                                             |
|        | Only displayed if closed applications exist for the user                                     |
|        | Button_HideClosedApplications                                                                |
|        | Only displayed if closed applications exist for the user                                     |
| 19     | ProgressBadgeStatus_UpdateStatus                                                             |
|        | Only displayed if there is an unread status update for the application                       |
|        | ProgressBadgeStatus_LatestStatus                                                             |
|        | Only displayed if there is a status update for the application that has previously been read |

#### **Status for Preference Schools**

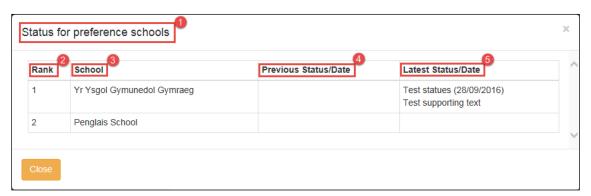

| Number | Element                           |
|--------|-----------------------------------|
| 1      | ProgressBadgePopup_Title          |
| 2      | ProgressBadgePopup_Rank           |
| 3      | ProgressBadgePopup_School         |
| 4      | ProgressBadgePopup_PreviousStatus |
| 5      | ProgressBadgePopup_LatestStatus   |

#### Add a Child

Note that many of the resources on the **Add Child** page are listed under the **Free School Meals** and **Account** lists of the **Citizen Portal | Administration | Edit Resources** page (instead of the **Admissions** page).

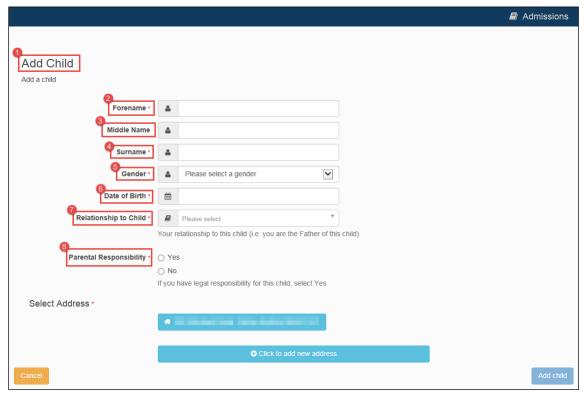

| Number | Resource                                                |
|--------|---------------------------------------------------------|
| 1      | PageTitle_AddChild                                      |
| 2      | FreeSchoolMeals.DisplayAttribute_Forename               |
| 3      | Account.DisplayAttribute_Midname                        |
| 4      | FreeSchoolMeals.DisplayAttribute_Surname                |
| 5      | FreeSchoolMeals.DisplayAttribute_Gender                 |
| 6      | FreeSchoolMeals.DisplayAttribute_DateOfBirth            |
| 7      | FreeSchoolMeals.DisplayAttribute_Relationship           |
| 8      | FreeSchoolMeals.DisplayAttribute_ParentalResponsibility |

NOTE: You can customise the list of relationships available in the Relationship to Child field.

#### **Postcode Check**

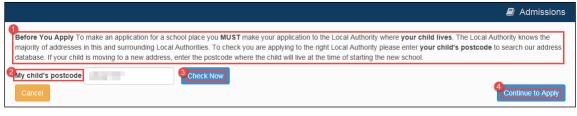

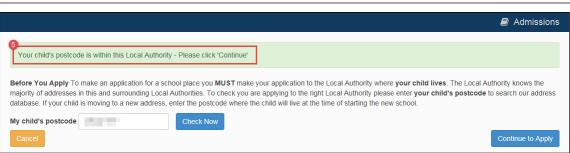

| Number | Resource                                                                                                   |
|--------|----------------------------------------------------------------------------------------------------|
| 1      | Text Blocks.PostCodeCheckSupportingText                                                                    |
|        | A&T Back Office   Admin   Applications   Online Parameters   Website Text   Postcode Check Supporting Text |
| 2      | PostcodeCheckFieldlabel                                                                                    |
| 3      | CheckNowLabel                                                                                              |
| 4      | Continue                                                                                                   |
| 5      | PostCodeCheck_PostCodeNotInDb                                                                              |
|        | (Displayed if the user enters a postcode that is not known to the LA)                                      |
|        | PostCodeCheck_PostCodeNotInLa                                                                              |
|        | (Displayed if the user enters a postcode that the LA recognises as being outside of its jurisdiction)      |
|        | PostCodeCheck_PostCodeOK                                                                                   |
|        | (Displayed if the user enters a postcode that is within the LA's jurisdiction)                             |
| -      | ToolTipPostcode                                                                                            |

### **Select a Transfer Group**

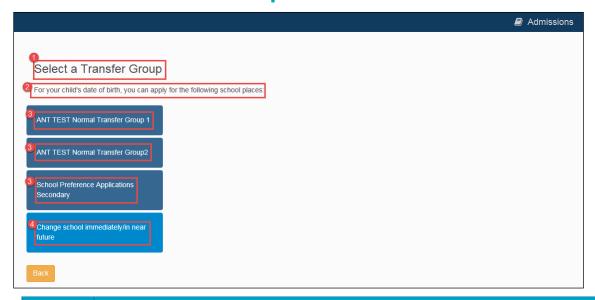

| Number | Resource                                                                                                    |
|--------|----------------------------------------------------------------------------------------------------|
| 1      | PageTitle_TransferGroup                                                                                                    |
| 2      | TextBlocks.SelectTransferGroup  (Displayed if there are transfer groups available for selection)  TextBlocks.TransferGroupsNotAvailableText |
|        | (Displayed if there are no transfer groups available)                                                                                       |
| 3      | A&T Back Office   Process   Transfer Groups   E-App Settings   Basic Details   Online Label for Transfer Group                              |
| 4      | InYearLink_Text                                                                                                    |

#### **Find Child**

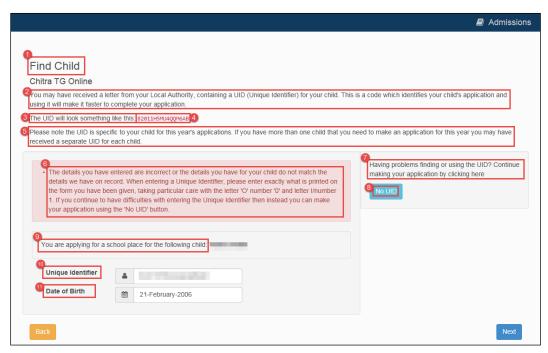

| Number | Resource                                                                                                |
|--------|----------------------------------------------------------------------------------------------------|
| 1      | Title_FindChild                                                                                         |
| 2      | Text_UidParagraphTop                                                                                    |
| 3      | Text_ExampleUidText                                                                                     |
| 4      | Text_ExampleUidCode                                                                                     |
| 5      | Text_UidParagraphBotton                                                                                 |
| 6      | Validation_InvalidUID                                                                                   |
|        | (Displayed if the user enters an invalid UID or a UID that does not match the selected child's details) |
|        | Validation_ExistingUID                                                                                  |
|        | (Displayed if the user enters the UID of a child who already has an application in progress)            |
|        | ChildUidRequiredAttribute                                                                               |
|        | DobRequiredAttribute                                                                                    |
| 7      | Text_NoUid                                                                                              |
| 8      | Button_NoUid                                                                                            |
| 9      | Message_ApplyingFor                                                                                     |
| 10     | Label_Uniqueldentifier                                                                                  |
| 11     | Label_UidDob                                                                                            |
| -      | Tooltip_Uid                                                                                             |

| Number | Resource       |
|--------|----------------|
| -      | Tooltip_UidDob |

#### **In Year Transfer**

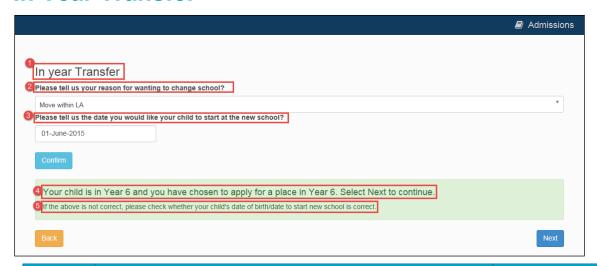

| Number | Resource                                                                                                 | Parameters                                       |
|--------|----------------------------------------------------------------------------------------------------|--------------------------------------------------|
| 1      | InYearTitle                                                                                              |                                                  |
| 2      | ApplicationReasonText                                                                                    |                                                  |
| 3      | DateStartText                                                                                            |                                                  |
| 4      | NewApplication_TranferGroup_Info_ChildNcy (Displayed if One finds an NCY that the child is eligible for) | {0} – Student's NCY<br>{1} – Year applied<br>for |
|        | No_TransferGroup_Found_Message (Displayed if One cannot find an NCY that the child is eligible for)      |                                                  |
| 5      | InYear_TransferGroup_General_Information                                                                 |                                                  |
| -      | Tooltip_DateStartAdmissions                                                                              |                                                  |

**NOTE:** Optional guidance text can be configured in **A&T Back Office | Transfer Groups | E-App Settings | Online Text | In Year Transfer Process Description**. If entered, this text is displayed directly underneath the page title.

#### **Application for Change of School Dialog**

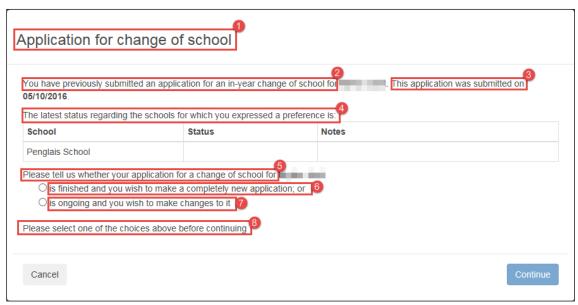

| Number | Element                         |
|--------|---------------------------------|
| 1      | Multiple_App_Warning_Header_Msg |
| 2      | Multiple_App_Info_Leading_Msg   |
| 3      | Multiple_App_Info_Trailing_Msg  |
| 4      | Multiple_App_Pref_Table_Title   |
| 5      | Multiple_App_Option_Title_Msg   |
| 6      | Multiple_App_Option_Msg_1       |
| 7      | Multiple_App_Option_Msg_2       |
| 8      | Multiple_App_Warning_Footer_Msg |

### **Close Existing Application Dialog**

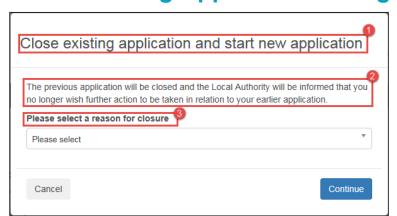

| Number | Element                      |
|--------|------------------------------|
| 1      | Close_Start_New_App_Header   |
| 2      | Close_Start_New_App_Info_Msg |
| 3      | Close_ReasonText             |

#### **Additional Child's Details**

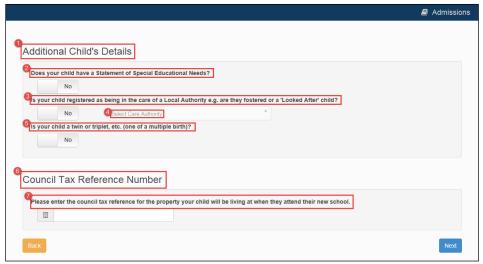

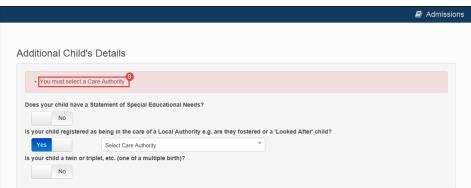

| Number | Resource                                                                                                    |
|--------|----------------------------------------------------------------------------------------------------|
| 1      | PageTitle_StudentQuestion                                                                                         |
| 2      | DisplayAttribute_SpecialEducationNeeds                                                                            |
|        | A&T Back Office   Administration   Applications   Online Parameters   Website Text   'SEN Statement/EHCP Question |
| 3      | DisplayAttribute_PublicCare                                                                                       |
|        | A&T Back Office   Administration   Applications   Online Parameters   Website Text   'Public Care Question        |
| 4      | DefaultText_CareAuthority                                                                                         |
| 5      | DisplayAttribute_MultipleBirth                                                                                    |
| 6      | PageTitle_CouncilTaxReference                                                                                     |
| 7      | DisplayAttribute_CouncilTaxReference                                                                              |
| -      | Tooltip_CouncilTaxReference                                                                                       |
| 8      | Validation_InvalidCareAuthority                                                                                   |

#### Application Pages

NOTE: The Council Tax Reference Number section is only displayed if the Process | Transfer Groups | E-App Settings | Basic Details | Request Council Tax Reference Online check box is selected for the transfer group.

#### **Address Details (with Moving Home section)**

This version of the Address Details page is displayed if the v4 Online | A&T Back Office | Process | Transfer Groups | E-App Settings | Basic Details | Ask Parent For Moving Address & Date check box is selected for the student's transfer group.

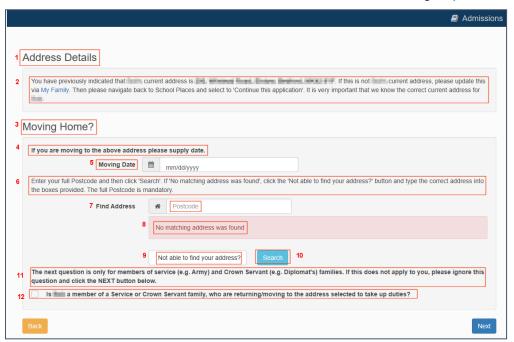

| Number | Resource                              | Parameters                 |
|--------|---------------------------------------|----------------------------|
| 1      | PageTitle_AddressDetails              |                            |
| 2      | ChildCurrentAddress_InMovingHome      | {0} – Student's first name |
|        |                                       | {1} – Student's address    |
|        |                                       | {2} – My Family link       |
| 3      | DisplayAttribute_MovingHomeTitle      |                            |
| 4      | DisplayAttribute_MovingHomeText       |                            |
| 5      | DisplayAttribute_MovingOnDate         |                            |
|        | Tooltip_MovingDate                    |                            |
| 6      | DisplayAttribute_PostCodeSearch       |                            |
| 7      | Post_Code_Label                       |                            |
| 8      | NoAddressFound_Information            |                            |
| 9      | Account_NoAddressFound                |                            |
| 10     | DisplayAttribute_FindAddress          |                            |
| 11     | DisplayAttribute_SerivceFamilySubText |                            |

#### Application Pages

| Number | Resource                                                                                                    | Parameters                 |
|--------|----------------------------------------------------------------------------------------------------|----------------------------|
|        | A&T Back Office   Admin   Applications   Online<br>Parameters   Website Text   Service Family Supporting<br>Text |                            |
| 12     | DisplayAttribute_ServiceFamilyDefaultQuestion                                                                    | [0] – Student's first name |
| 13     | Validation_MovingDateMandatory                                                                                   |                            |
|        | Validation_MovingDateAndPostCodeAreNull                                                                          |                            |
|        | Validation_MovingDateMandatoryWithPostCode                                                                       |                            |
|        | Validation_MovingDateMustBeInTheFuture                                                                           |                            |
|        | Validation_PostCodeMandatoryWithMovingDate                                                                       |                            |
| 14     | DisplayAttribute_Country                                                                                         |                            |

#### **Address Details (without Moving Home section)**

This version of the Address Details page is displayed if the v4 Online | A&T Back Office | Process | Transfer Groups | E-App Settings | Basic Details | Ask Parent For Moving Address & Date check box is not selected for the student's transfer group.

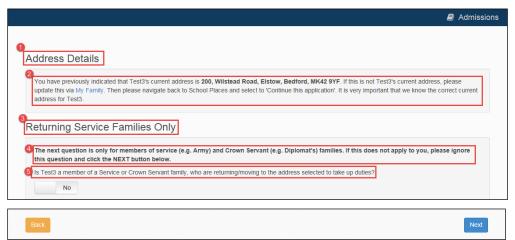

| Number | Resource                                                                                                    | Parameters                                                                                                |
|--------|----------------------------------------------------------------------------------------------------|----------------------------------------------------------------------------------------------------|
| 1      | PageTitle_AddressDetails                                                                                         |                                                                                                    |
| 2      | ChildCurrentAddress_InMovingHome                                                                                 | <ul><li>{0} – Student's first name</li><li>{1} – Student's address</li><li>{2} – My Family link</li></ul> |
| 3      | DisplayAttribute_SerivceFamilyTitle                                                                              |                                                                                                    |
| 4      | DisplayAttribute_SerivceFamilySubText                                                                            |                                                                                                    |
|        | A&T Back Office   Admin   Applications   Online<br>Parameters   Website Text   Service Family Supporting<br>Text |                                                                                                    |
| 5      | DisplayAttribute_ServiceFamilyDefaultQuestion                                                                    |                                                                                                    |

#### **Child's Current School**

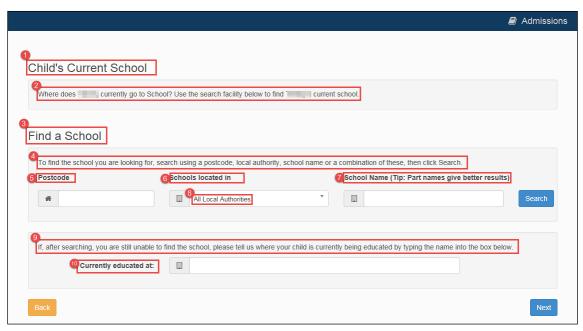

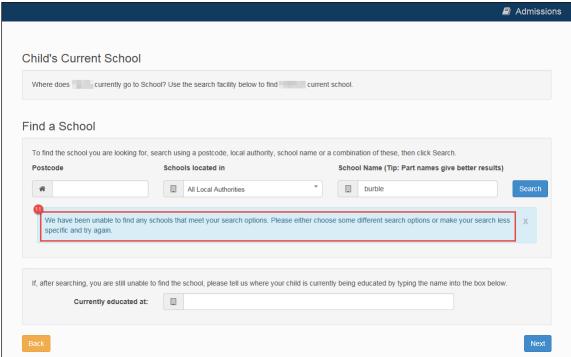

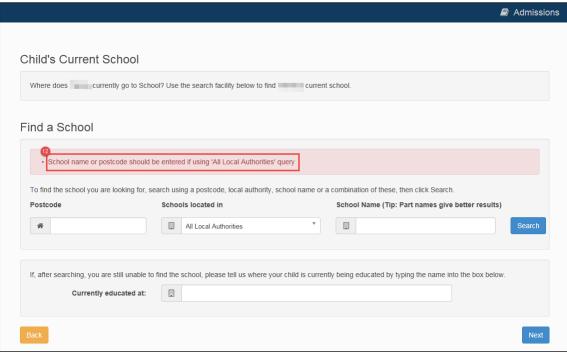

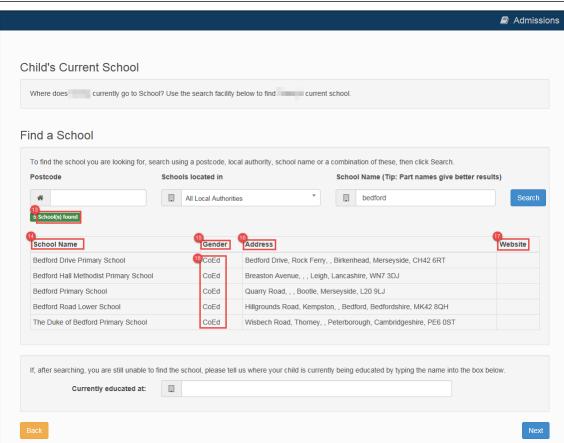

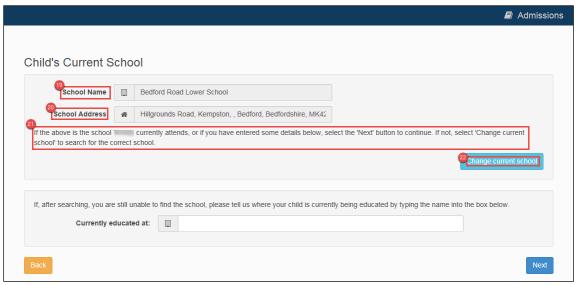

| Number | Resource                                                                                                    | Parameters                    |
|--------|----------------------------------------------------------------------------------------------------|-------------------------------|
| 1      | Current_School_Title                                                                                           |                               |
| 2      | Current_school_search_header_school_not_known (Displayed if the student's current school is already known)     | {0} – Student's<br>first name |
|        | Current_school_search_Confirm_header_school_known (Displayed if the student's current school is not yet known) | {0} – Student's<br>first name |
| 3      | Find_School_Label                                                                                              |                               |
| 4      | SchoolSearch_Current_School_Instructions                                                                       |                               |
| 5      | Post_Code_Label                                                                                                |                               |
| 6      | School_Located_Label                                                                                           |                               |
| 7      | Search_School_Name_Label                                                                                       |                               |
| 8      | Current_School_LA_DropDown_Label                                                                               |                               |
| 9      | Current_School_Can_Not_Find_School                                                                             |                               |
| 10     | Current_School_Name_FreeText_Label                                                                             |                               |
|        | - ToolTip_Search_Current_School_Name                                                                           |                               |
| 11     | Current_School_No_Records_Found_Label                                                                          |                               |
| 12     | SchoolSearch_Validation_AllLAsNoSearchCriteria                                                                 |                               |
|        | (Displayed if the user does not enter either a school name or postcode when searching all LAs)                 |                               |
|        | SchoolSearch_TooManyResults                                                                                    |                               |
|        | (Displayed if the search returns more than the maximum number of results)                                      |                               |
| 13     | Current_School_Records_Found_Label                                                                             |                               |

| Number | Resource                                          | Parameters |
|--------|---------------------------------------------------|------------|
| 14     | Current_School_Name_Label                         |            |
| 15     | Current_School_Gender_Label                       |            |
| 16     | Current_School_Address_Label                      |            |
| 17     | Current_School_Website_Label                      |            |
| 18     | BoysSchoolLabel                                   |            |
|        | CoEdSchoolLabel                                   |            |
|        | GirlsSchoolLabel                                  |            |
| 19     | Current_School_Name_Label                         |            |
| 20     | Current_School_Confirm_Address_Label              |            |
| 21     | Current_school_search_Confirm_header_school_known |            |
| 22     | Current_school_search_Confirm_Change_Button_Text  |            |
| -      | ToolTip_Current_School_Name_FreeText              |            |

#### **Additional Questions**

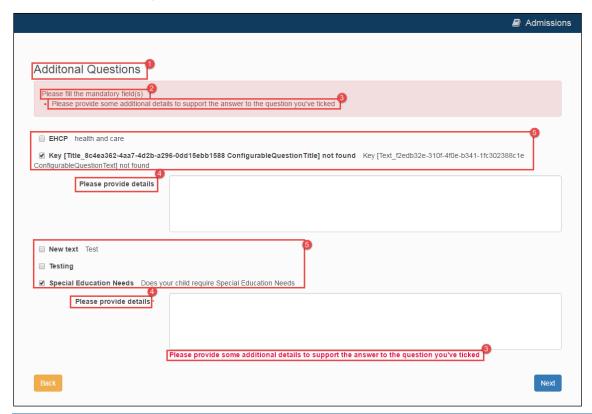

| Number | Resource                                                                                                    |  |
|--------|----------------------------------------------------------------------------------------------------|--|
| 1      | AdditionalQuestion_TransferGroup_Heading                                                                                                    |  |
| 2      | AdditionalQuestion_TransferGroup_Error                                                                                                    |  |
| 3      | Shared. Error_ProvideExplanatoryText                                                                                                    |  |
| 4      | Label_ConfigurableQuestion_ExplanatoryText                                                                                                    |  |
| 5      | These are custom questions that are configured through the question library. For more information on configuring additional questions, see the <i>Configuring Additional Questions</i> reference guide, (available from the <a href="One Publications">One Publications</a> website). |  |

#### **Preference School Search**

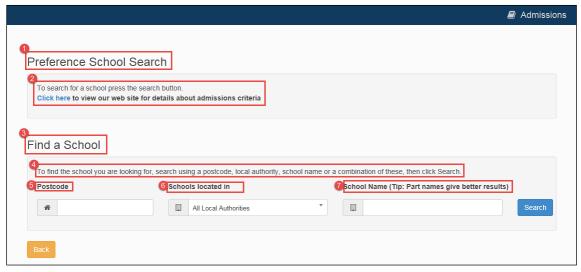

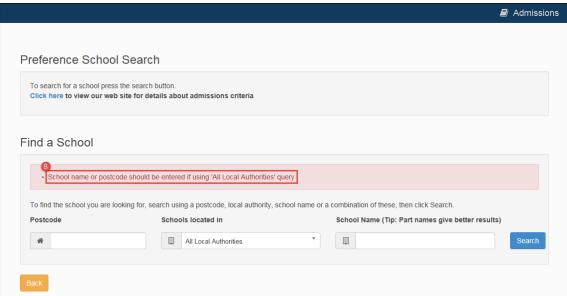

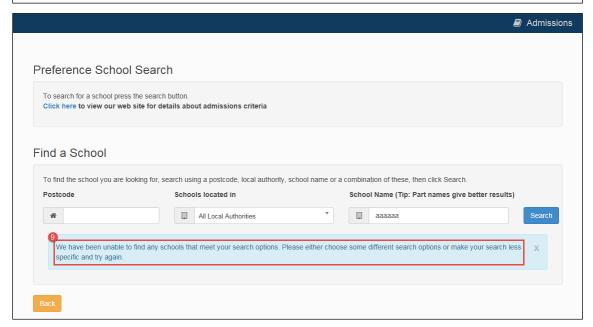

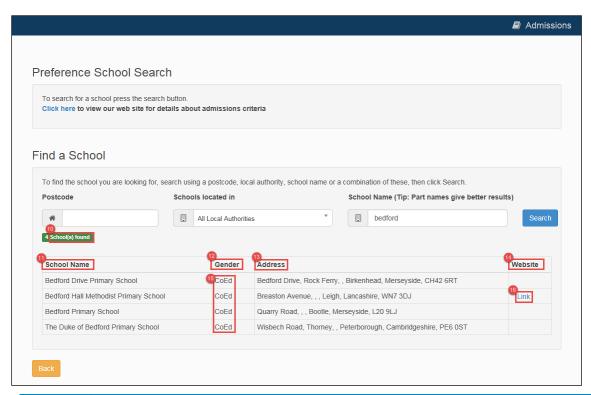

| Number | Resource                                                                                                    |
|--------|----------------------------------------------------------------------------------------------------|
| 1      | Title_PreferenceSchoolSearch                                                                                                    |
| 2      | A&T Back Office   Administration   Applications   Online Parameters   Website Text   Preference Memo                                                                            |
| 3      | Find_School_Label                                                                                                    |
| 4      | SchoolSearch_Pref_Sibling_All_LA_Instructions  Displayed when the <b>Preference School search on Home LA Receivers only</b> back office transfer group setting is not selected. |
|        | SchoolSearch_Pref_Sibling_Home_LA_Instructions  Displayed when the Preference School search on Home LA Receivers only back office transfer group setting is selected.           |
| 5      | Post_Code_Label                                                                                                    |
|        | ToolTipPostcode                                                                                                    |
| 6      | School_Located_Label                                                                                                    |
| 7      | Search_School_Name_Label                                                                                                    |
| 8      | SchoolSearch_Validation_AllLAsNoSearchCriteria                                                                                                    |
|        | SchoolSearch_TooManyResults                                                                                                    |
| 9      | Current_School_No_Records_Found_Label                                                                                                    |
| 10     | Current_School_Records_Found_Label                                                                                                    |
| 11     | Current_School_Name_Label                                                                                                    |

| Number | Resource                     |
|--------|------------------------------|
| 12     | Current_School_Gender_Label  |
| 13     | Current_School_Address_Label |
| 14     | Current_School_Website_Label |
| 15     | BoysSchoolLabel              |
|        | CoEdSchoolLabel              |
|        | GirlsSchoolLabel             |
| 16     | Website_Hyperlink_Text       |
|        | SchoolSearch_URL_Title       |

# **Preference Reasons: Sibling**

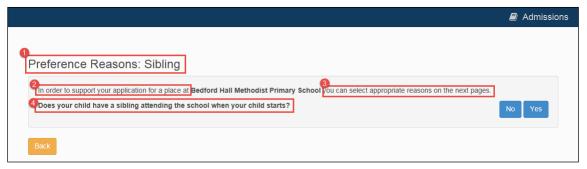

| Number | Resource                                                                                                    |
|--------|----------------------------------------------------------------------------------------------------|
| 1      | Title_PreferenceReasons_Sibling                                                                                                    |
| 2      | SiblingQuestion_GuidanceBeforeSchoolName                                                                                                    |
| 3      | SiblingQuestion_GuidanceAfterSchoolName                                                                                                    |
| 4      | A&T Back Office   Process   Transfer Groups   Sub Groups   View Details   Additional Online Parameters   Sibling Question (Sub group level) |
|        | A&T Back Office   Process   Transfer Groups   E-App Settings   Sibling Question (Transfer group level)                                      |
|        | Default_SiblingQuestion (Global)                                                                                                    |

### **Sibling Details**

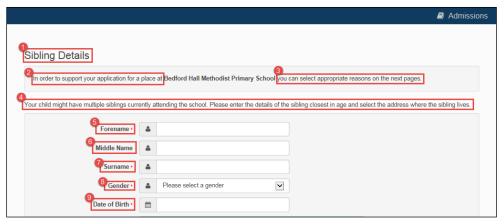

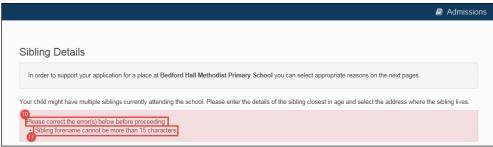

| Number | Resource                                                                |  |
|--------|-------------------------------------------------------------------------|--|
| 1      | Title_Sibling                                                           |  |
| 2      | SiblingNameAddressDetails_GuidanceBeforeSchoolName                      |  |
| 3      | SiblingNameAddressDetails_GuidanceAfterSchoolName                       |  |
| 4      | DisplayAttribute_SiblingText                                            |  |
| 5      | DisplayAttribute_SiblingForename                                        |  |
| 6      | DisplayAttribute_SiblingMidname                                         |  |
| 7      | DisplayAttribute_SiblingSurname                                         |  |
| 8      | DisplayAttribute_SiblingGender                                          |  |
| 9      | DisplayAttribute_SiblingDateOfBirth                                     |  |
| 10     | ValidationSummaryHeaderAdmissions                                       |  |
| 11     | MaxLength_SiblingForename                                               |  |
|        | (Displayed if the user enters a forename of more than 15 characters)    |  |
|        | MaxLength_SiblingMiddlename                                             |  |
|        | (Displayed if the user enters a middle name of more than 25 characters) |  |
|        | MaxLength_SiblingSurname                                                |  |
|        | (Displayed if the user enters a surname of more than 30 characters)     |  |

#### Application Pages

| Number | Resource                                                                  |
|--------|---------------------------------------------------------------------------|
|        | ValidationFailure_Postcode                                                |
|        | (Displayed if the user enters a postcode that is not a valid UK postcode) |
|        | RequiredAttribute_SiblingDateOfBirth                                      |
|        | (Displayed if the user did not enter the sibling's date of birth)         |
|        | RequiredAttribute_SiblingForename                                         |
|        | (Displayed if the user did not enter the sibling's forename)              |
|        | RequiredAttribute_SiblingGender                                           |
|        | (Displayed if the user did not enter the sibling's gender)                |
|        | RequiredAttribute_SiblingSurname                                          |
|        | (Displayed if the user did not enter the sibling's surname)               |
| -      | Tooltip_SiblingForename                                                   |
| -      | Tooltip_SiblingMiddlename                                                 |
| -      | Tooltip_SiblingSurname                                                    |
| -      | Tooltip_SiblingDateOfBirth                                                |

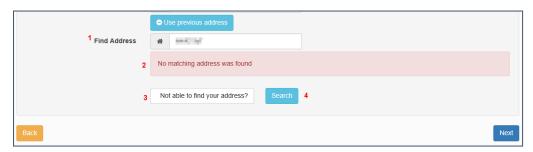

| Number | Resource                     |
|--------|------------------------------|
| 1      | Post_Code_Label              |
| 2      | NoAddressFound_Information   |
| 3      | Account_NoAddressFound       |
| 4      | DisplayAttribute_FindAddress |

# Sibling's School

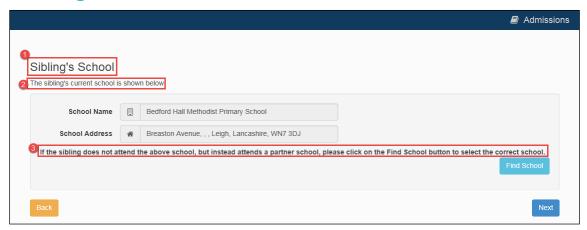

| Number | Resource                  |
|--------|---------------------------|
| 1      | Title_SiblingSchool       |
| 2      | SiblingConfirmSchool      |
| 3      | SiblingConfirmSchool_Text |

#### Sibling: Find a School

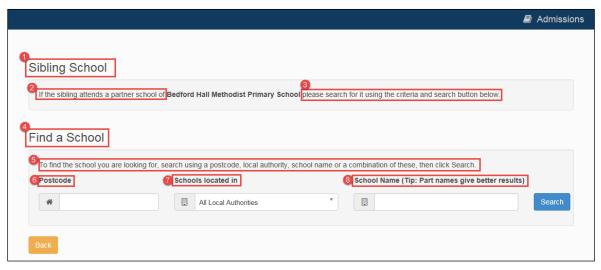

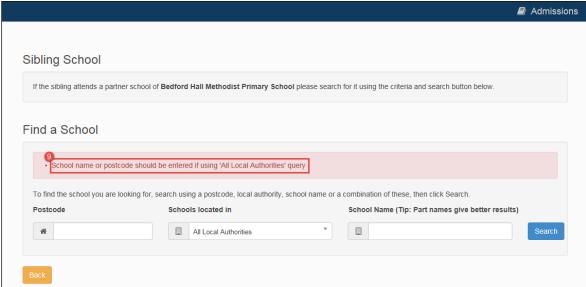

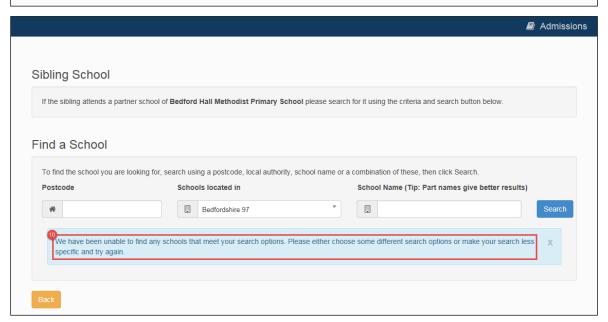

| Number | Resource                                                                                                    |
|--------|----------------------------------------------------------------------------------------------------|
| 1      | PageTitle_SiblingSchool                                                                                                    |
| 2      | SiblingSchoolSearch_GuidanceBeforeSchoolName                                                                                                    |
| 3      | SiblingSchoolSearch_GuidanceAfterSchoolName                                                                                                    |
| 4      | Find_School_Label                                                                                                    |
| 5      | SchoolSearch_Pref_Sibling_All_LA_Instructions  Displayed when the Preference School search on Home LA Receivers only back office transfer group setting is not selected.                                                                    |
|        | SchoolSearch_Pref_Sibling_Home_LA_Instructions  Displayed when the Preference School search on Home LA Receivers only back office transfer group setting is selected.                                                                       |
| 6      | Post_Code_Label                                                                                                    |
| 7      | School_Located_Label                                                                                                    |
| 8      | Search_School_Name_Label                                                                                                    |
| 9      | SchoolSearch_TooManyResults (Displayed if the search returns more than the maximum number of results)  SchoolSearch_Validation_AllLAsNoSearchCriteria (Displayed if the user does not enter either a school name or postcode when searching |
| 10     | all LAs)  Current School No Records Found Label                                                                                                    |
| -      | ToolTipPostcode                                                                                                    |

#### **Preference Reasons**

The following screen displays the text for all available standard preference reasons. If required, you can select a subset of preference reasons to display via the **A&T Back Office | Process | Transfer Groups | Sub Groups | Additional Online Parameters | Preference Reasons Displayed Online** menu.

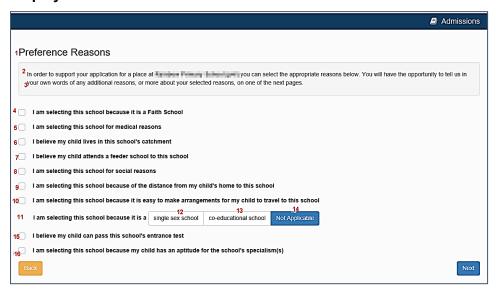

| Number | Resource                                                                                                    | Parameters |
|--------|----------------------------------------------------------------------------------------------------|------------|
| 1      | Title_StandardReasons                                                                                                    |            |
| 2      | StandardReasons_GuidanceBeforeSchoolName                                                                                     |            |
| 3      | StandardReasons_GuidanceAfterSchoolName                                                                                      |            |
| 4      | StandardReasons_FaithQuestion                                                                                                |            |
| 5      | StandardReasons_DefaultMedicalQuestion (Global)                                                                              |            |
|        | A&T Back Office   Process   Transfer Groups   E-App Settings   Medical Question (Transfer group level)                       |            |
|        | A&T Back Office   Process   Transfer Groups   Sub Groups   Additional Online Parameters   Medical Question (Sub aroup level) |            |
| 6      | StandardReasons_CatchmentQuestion                                                                                            |            |
| 7      | StandardReasons_FeederSchoolQuestion                                                                                         |            |
| 8      | StandardReasons_SocialReasonsQuestion                                                                                        |            |
| 9      | StandardReasons_DistanceQuestion                                                                                             |            |
| 10     | StandardReasons_TravelArrangementsQuestion                                                                                   |            |
| 11     | StandardReasons_SchoolGenderQuestion                                                                                         |            |
| 12     | StandardReasons_SchoolGenderSingleSexLabel                                                                                   |            |
| 13     | StandardReasons_SchoolGenderCoEdLabel                                                                                        |            |
| 14     | StandardReasons_SchoolGenderNotApplicableLabel                                                                               |            |

| Number | Resource                             | Parameters |
|--------|--------------------------------------|------------|
| 15     | StandardReasons_EntranceTestQuestion |            |
| 16     | StandardReasons_AptitudeQuestion     |            |

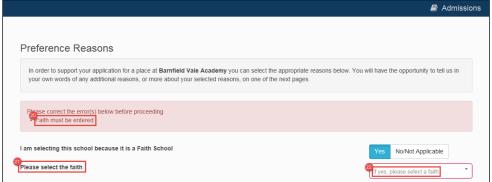

| Numbe<br>r | Resource                             | Parameter<br>s |
|------------|--------------------------------------|----------------|
| 20         | StandardReasons_NoFaithSelectedError |                |
| 21         | StandardReasons_FaithsLabel          |                |
| 22         | StandardReasons_FaithsPlaceholder    |                |

**NOTE:** You can customise the list of faiths available from the **Faiths** drop-down menu on this page.

Optional guidance text relating to oversubscription criteria can be configured via A&T Back Office | Process | Transfer Groups | Sub Groups | Additional Online Parameters | Oversubscription Criteria. If entered, this text is displayed directly underneath the main guidance text.

### **Preference Reasons: Specialisms**

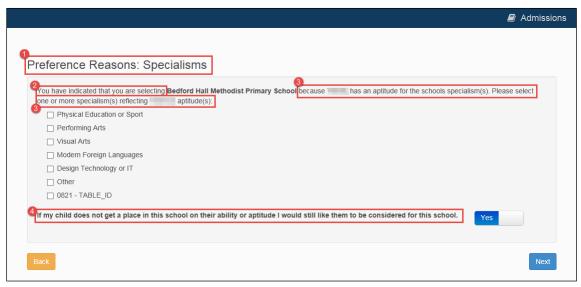

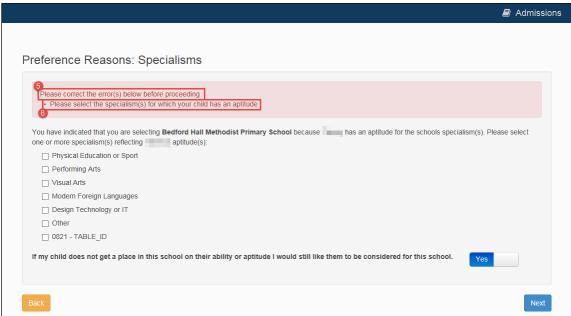

| Number | Resource                              | Parameters                 |
|--------|---------------------------------------|----------------------------|
| 1      | SiblingSpecialisms_Title              |                            |
| 2      | Specialisms_GuidanceBeforeSchoolName  |                            |
| 3      | Specialisms_GuidanceAfterSchoolName   | {0} – Student's first name |
| 4      | StandardReasons_MainstreamQuestion    |                            |
| 5      | ValidationSummaryHeaderAdmissions     |                            |
| 6      | SiblingSpecialisms_Validation_Message |                            |

#### **Preference Reasons: Special Reasons**

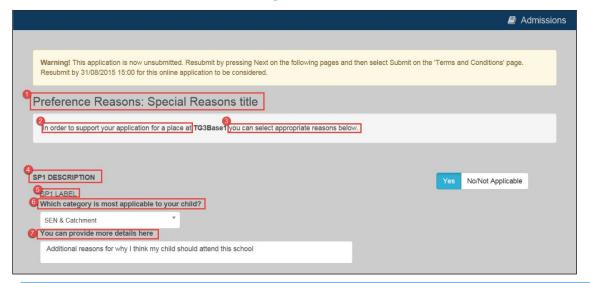

| Number | Resource                                                                                                    |  |
|--------|----------------------------------------------------------------------------------------------------|--|
| 1      | Title_SpecialReasons                                                                                                    |  |
| 2      | SpecialReasons_GuidanceBeforeSchoolName                                                                                                    |  |
| 3      | SpecialReasons_GuidanceAfterSchoolName                                                                                                    |  |
| 4      | Administration   Applications   Special Reasons - see the RG_OL_ATBO_Transfer Group_Sub Groups reference guide (available from the One Publications website) for more information on this process. |  |
| 5      | Administration   Applications   Special Reasons - see the RG_OL_ATBO_Transfer Group_Sub Groups reference guide (available from the One Publications website) for more information on this process. |  |
| 6      | SpecialReasonCategoryText                                                                                                    |  |
| 7      | SpecialReasonMoreDetailsText                                                                                                    |  |

NOTE: Optional guidance text relating to oversubscription criteria can be configured via A&T Back
Office | Process | Transfer Groups | Sub Groups | Additional Online Parameters |
Oversubscription Criteria. If entered, this text is displayed directly underneath the main guidance text.

# **Preference Reasons (Continued)**

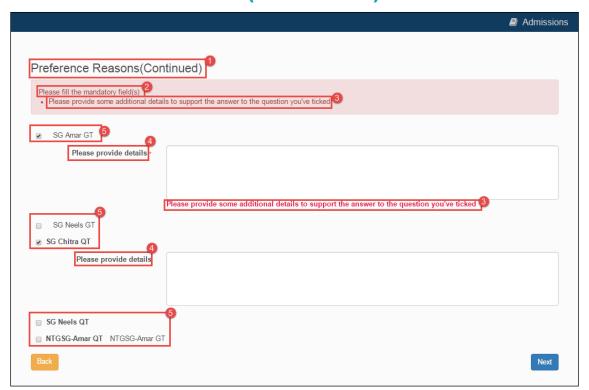

| Number | Element                                                                                                    |  |
|--------|----------------------------------------------------------------------------------------------------|--|
| 1      | AdditionalQuestion_Preference_Heading                                                                                                    |  |
| 2      | AdditionalQuestion_Preference_Error                                                                                                    |  |
| 3      | Shared.Error_ProvideExplanatoryText                                                                                                    |  |
| 4      | Shared.Label_ConfigurableQuestion_ExplanatoryText                                                                                                    |  |
| 5      | These are custom questions that are configured through the question library. For more information on configuring additional questions, see the <i>Configuring Additional Questions</i> reference guide (available from the <u>One Publications</u> website). |  |

#### **Other Reasons**

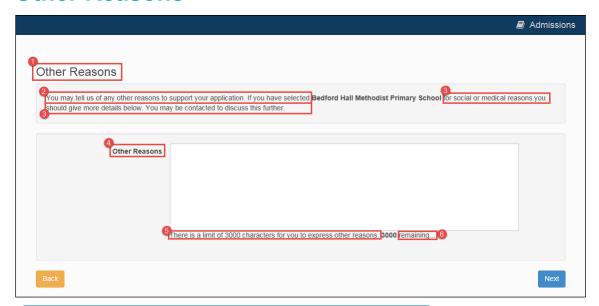

| Number | Resource                                        |  |
|--------|-------------------------------------------------|--|
| 1      | Title_PreferenceOtherReason                     |  |
| 2      | FreeTextReason_GuidanceBeforeSchoolName*        |  |
| 3      | FreeTextReason_GuidanceAfterSchoolName*         |  |
| 4      | DisplayAttribute_PreferenceOtherReason          |  |
| 5      | DisplayAttr_PreferenceOtherReasonLengthMsg      |  |
| 6      | DisplayAttr_PreferenceOtherReasonLengthMsgContn |  |

**NOTE:** If there is text configured in **A&T Back Office | Process | Transfer Groups | Sub Groups | View Details | Additional Online Parameters | Other Reasons Supporting Text**, then this text is displayed instead of resources 2 and 3.

#### **Your Preferred Schools**

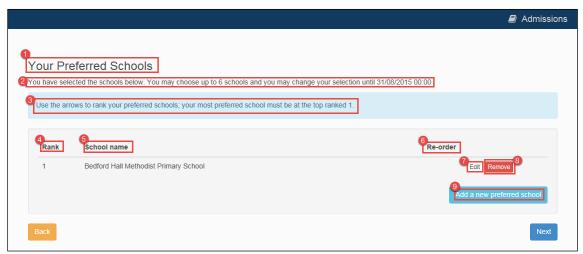

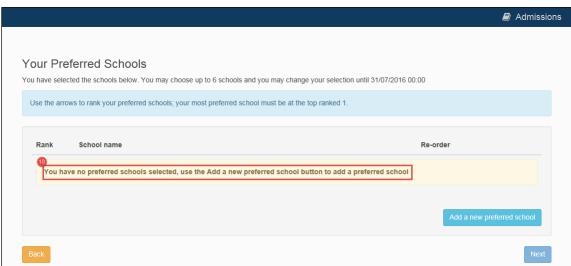

| Number | Resource                                                                                                  | Parameters                                                                                |
|--------|----------------------------------------------------------------------------------------------------|-------------------------------------------------------------------------------------------|
| 1      | Title_PreferredSchools                                                                                    |                                                                                           |
| 2      | SchoolChoices_HeadingTextInYearTG  (Displayed if the user is applying for an In Year transfer group)      | {0} – Number of schools that can be selected                                              |
|        | SchoolChoices_HeadingTextNormalTG  (Displayed if the user is applying for a Normal Phased transfer group) | <ul><li>{0} – Number of schools that can be selected</li><li>{1} – Closing date</li></ul> |
| 3      | SchoolChoices_InfoBoxInstructions                                                                         |                                                                                           |
| 4      | SchoolChoices_RankHeading                                                                                 |                                                                                           |
| 5      | SchoolChoices_SchoolNameHeading                                                                           |                                                                                           |
| 6      | SchoolChoices_ReorderHeading                                                                              |                                                                                           |
| 7      | SchoolChoices_EditPreferenceButton                                                                        |                                                                                           |
| 8      | SchoolChoices_RemovePreferenceButton                                                                      |                                                                                           |

| Number | Resource                                 | Parameters |
|--------|------------------------------------------|------------|
| 9      | SchoolChoices_AddPreferenceButton        |            |
| -      | SchoolChoices_CannotAddPreferenceTooltip |            |
| 10     | SchoolChoices_NoSchoolChoice             |            |

#### **Submit Application (Normal Phased)**

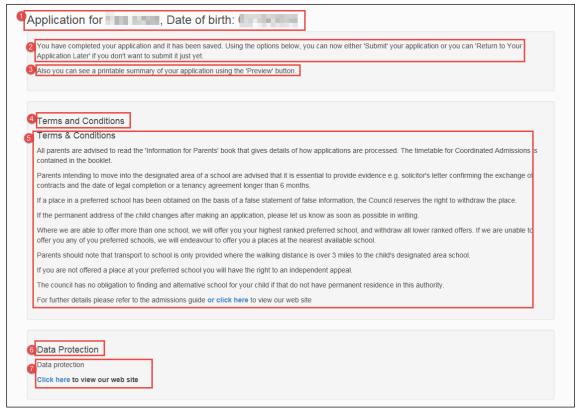

Application for Test Child, Date of birth: 02/10/2003
In order to Submit the application, you must respond Yes to the question displayed at the bottom of this screen to confirm that you agree to the terms and conditions.

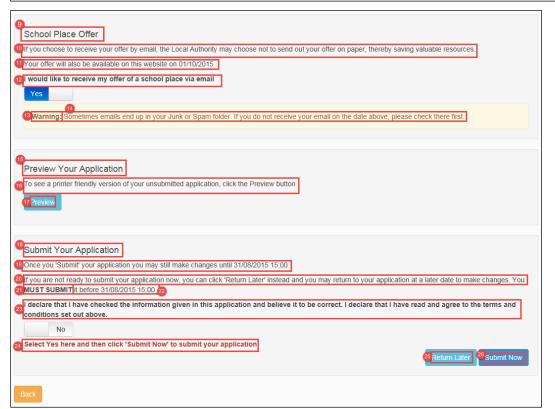

| Number | Resource                                                                                                    | Parameters                    |
|--------|----------------------------------------------------------------------------------------------------|-------------------------------|
| 1      | SubmitApplication_Sub_Header_Text                                                                               | {0} - Student's name          |
|        |                                                                                                    | {1} – Student's date of birth |
| 2      | SubmitApplication_Initial_Confirm_Text                                                                          |                               |
| 3      | SubmitApplication_Initial_Confirm_Preview_Text                                                                  |                               |
| 4      | SubmitApplication_Terms_Title                                                                                   |                               |
| 5      | A&T Back Office   Administration   Applications   Online<br>Parameters   Website Text   Terms & Conditions Memo |                               |
| 6      | SubmitApplication_DataProtection_Title                                                                          |                               |
| 7      | A&T Back Office   Administration   Applications   Online<br>Parameters   Website Text   Data Protection Memo    |                               |
| 8      | SubmitApplication_TandC_Warning_Message                                                                         |                               |
| 9      | SubmitApplication_SchoolPlace_Title                                                                             |                               |
| 10     | SubmitApplication_SchoolPlace_Normalyear_Text                                                                   |                               |
| 11     | SubmitApplication_SchoolPlace_Offer_Text                                                                        | {0} – Offer date              |
| 12     | SubmitApplication_SchoolPlace_Email_Text                                                                        |                               |
| 13     | SubmitApplication_SchoolPlace_Warning_Head_Text                                                                 |                               |
| 14     | SubmitApplication_SchoolPlace_Warning_Text                                                                      |                               |
| 15     | SubmitApplication_Preview_Title                                                                                 |                               |
| 16     | SubmitApplication_Preview_Text                                                                                  |                               |
| 17     | SubmitApplication_Preview_Button_Text                                                                           |                               |
| 18     | SubmitApplication_Submit_Title                                                                                  |                               |
| 19     | SubmitApplication_Submit_Normalyear_Text                                                                        | {0} – Closing date            |
| 20     | SubmitApplication_ReturnLater_Normalyear_Text1                                                                  |                               |
| 21     | SubmitApplication_ReturnLater_Normalyear_Text2                                                                  |                               |
| 22     | SubmitApplication_ReturnLater_Normalyear_Text3                                                                  | {0} – Closing date            |
| 23     | SubmitApplication_Submit_AgreeTerms_Text                                                                        |                               |
| 24     | SubmitApplication_TandC_Warning_Message1                                                                        |                               |
| 25     | SubmitApplication_ReturnLater_Button_Text                                                                       |                               |
| 26     | SubmitApplication_Submit_Button_Text                                                                            |                               |

#### **Submit Application (In Year)**

The **Submit Application** page is largely the same for both In Year and Normal Phased applications. However, In Year applications have different **School Place Offer** and **Submit Your Application** sections, as detailed below.

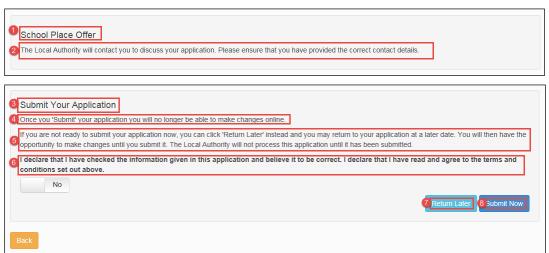

| Number | Resource                                  |
|--------|-------------------------------------------|
| 1      | SubmitApplication_SchoolPlace_Title       |
| 2      | SubmitApplication_SchoolPlace_Inyear_Text |
| 3      | SubmitApplication_Submit_Title            |
| 4      | SubmitApplication_Submit_Inyear_Text      |
| 5      | SubmitApplication_ReturnLater_Inyear_Text |
| 6      | SubmitApplication_Submit_AgreeTerms_Text  |
| 7      | SubmitApplication_ReturnLater_Button_Text |
| 8      | SubmitApplication_Submit_Button_Text      |

#### **Application Summary**

```
ADMISSIONS APPLICATION FORM
                                                                                                                                                      Inyear 2014
Status of Application : NOT YET SUBMITTED
 This form details the information that you have provided on the Bedfordshire 97 Local Authority's Online Application form. You have not yet submitted this information. The Local Authority will not process this application until it has been submitted. Once you have been been submitted, once you have submitted your application you will no longer be able to make changes online. Once you have submitted the application, the information you have provided will be used to decide at which school we can offer you a place for Test3 Test3.
                                                                                                                                                                      200, Wilstead Road, Elstow, Bedford, MK42 9YF
                                                                                                                                                                      12345678
                                                                                                                                                                      Father
Do you have parental responsibility for this child? 13
                                                                                                                                                                      Yes
                                                                                                                                                                      Move into LA
                                                                                                                                                                      30-05-2015
Forename/Given Name 18
                                                                                                                                                                      Test3
                                                                                                                                                                     03-05-2005
                                                                                                                                                                      ertesrtsertsertsertsertser
                                                                                                                                                                      Wisbech Road, Thorney, , Peterborough, Cambridgeshire, PE6 0ST
```

```
Additional Details NTG-CK GT Yes
NTG-CK QT Alone Yes
Chitra QT alone Yes
Hello
```

```
Preferred Schools 20
Preference School Rank 28
Name of School 29
Reasons for this Preference
am selecting this school because it is a Faith School 32
am selecting this school for medical reasons 33
I am selecting this school because my child has an aptitude for the school's specialism(s)
                                                                                                               If my child does not get a place in this school on their ability or aptitude I would still like them to be considered for this school
 I am selecting this school because Test3 is a child of a member of staff currently working at this Preference school
I believe my child lives in this school's catchment 38
                                                                                                               believe my child attends a feeder school to this school
                                                                                                               am selecting this school for social reasons 40
                                                                                                               am selecting this school because of the distance from my child's home to this school
                                                                                                               I am selecting this school because it is easy to make arrangements for my child to travel to this school
Forename 45
Surname 47
                                                                                                               Date Of Birth (dd/mm/yyyy) 48
Gender tt 49
                                                                                                               School Name 50
                                                                                                               ____
```

```
Care Authority

3. S.E. Library Board

[Is Test6 a twin or triplet, etc. (one of a multiple birth)?

Yes

Moving On 

30-06-2016

Moving Addriess

Mark Rutherford School, 1, Wilstead Road, Elstow, Bedford, MK42 9YF, UK

Is an selecting this school because it is a

Additional information you think the Admission Authority should know about when considering your application for a place at this school
```

#### **Application Pages**

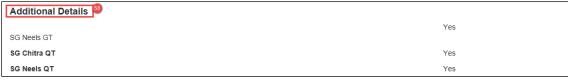

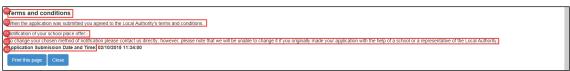

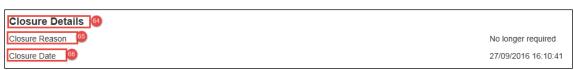

| Updated information from LA @ |                            |                                                   |
|-------------------------------|----------------------------|---------------------------------------------------|
| Preference School Rank        | Name of School             | Latest Update from LA                             |
| 1                             | Yr Ysgol Gymunedol Gymraeg | Test statues (28/9/2016) Test supporting text     |
| 2                             | Penglais School            | TEST STATUS (28/9/2016)<br>Test supporting text 2 |

| Number | Resource                                                                                                    | Parameters                                                                                           |
|--------|----------------------------------------------------------------------------------------------------|----------------------------------------------------------------------------------------------------|
| 1      | ApplicationSummary_Header1_Label                                                                                                    |                                                                                                    |
| 2      | ApplicationSummary_Header2_Label                                                                                                    |                                                                                                    |
| 3      | ApplicationSummary_Inyear_SubmitText  (Displayed when viewing a summary of a completed In Year application)                            | {0} – LA name<br>{1} – Student's<br>first name<br>{2} – Student's<br>surname                         |
|        | ApplicationSummary_Normalyear_SubmitText (Displayed when viewing a summary of a completed Normal Phased application)                   | {0} – LA name {1} – Closing date {2} – Student's first name {3} – Student's surname {4} – Offer date |
|        | TextBlocks.ApplicationSummary_Inyear_NotSubmitText (Displayed when viewing a summary of an unsubmitted In Year application)            |                                                                                                    |
|        | TextBlocks.ApplicationSummary_Normalyear_NotSubmitText1 (Displayed when viewing a summary of an unsubmitted Normal Phased application) | {0} – LA name {1} – Closing date {2} – Student's first name {3} – Student's surname {4} – Offer date |

| Number | Resource                                          | Parameters              |
|--------|---------------------------------------------------|-------------------------|
| 4      | ApplicationSummary_Applicant_Details_Header_Label |                         |
| 5      | ApplicationSummary_Applicant_Details_Info_Text    | {0} – Applicant's name  |
|        |                                                   | {1} – Transfer<br>group |
| 6      | ApplicationSummary_ApplicantAddress_Label         |                         |
| 7      | ApplicationSummary_PrefSiblingGender_Label        |                         |
| 8      | ApplicationSummary_ApplicantHomePhone_Label       |                         |
| 9      | ApplicationSummary_ApplicantWorkPhone_Label       |                         |
| 10     | ApplicationSummary_ApplicantMobilePhone_Label     |                         |
| 11     | ApplicationSummary_ApplicantEmail_Label           |                         |
| 12     | ApplicationSummary_Relationship_Label             |                         |
| 13     | ApplicationSummary_Responsibility_Label           |                         |
| 14     | ApplicationSummary_Application_Details_Header     |                         |
| 15     | ApplicationSummary_ReasonForChangingSchool_Label  |                         |
| 16     | ApplicationSummary_DatePlaceRequired_Label        |                         |
| 17     | ApplicationSummary_Child_Details_Header_Label     |                         |
| 18     | ApplicationSummary_Child_ForeName_Label           |                         |
| 19     | ApplicationSummary_Child_MidName_Label            |                         |
| 20     | ApplicationSummary_Child_SurName_Label            |                         |
| 21     | ApplicationSummary_Home_Address_Label             |                         |
| 22     | ApplicationSummary_Council_Tax_Reference_Labe     |                         |
| 23     | ApplicationSummary_Crown_Service_Flag_Label       | {0} – Student's<br>name |
| 24     | ApplicationSummary_Current_School_Name_Label      |                         |
| 25     | ApplicationSummary_Current_School_Address_Label   |                         |
| 26     | ApplicationSummary_Additional_Question_Title      |                         |
| 27     | ApplicationSummary_Preferred_Schools_Header_Label |                         |
| 28     | ApplicationSummary_Pref_SchoolRank_Label          |                         |
| 29     | ApplicationSummary_Pref_SchoolName_Label          |                         |
| 30     | ApplicationSummary_Pref_SchoolAddress_Label       |                         |
| 31     | ApplicationSummary_PrefReasons_Header_Label       |                         |

#### Application Pages

| Number | Resource                                          | Parameters         |
|--------|---------------------------------------------------|--------------------|
| 32     | ApplicationSummary_PrefReasons_Faith_Label        |                    |
| 33     | ApplicationSummary_PrefReasons_Medical_Label      |                    |
| 34     | ApplicationSummary_PrefReasons_Selective_Label    |                    |
| 35     | ApplicationSummary_PrefReasons_SpecialistYN_Label |                    |
| 36     | ApplicationSummary_PrefReasons_Mainstream_Label   |                    |
| 37     | ApplicationSummary_PrefReasons_StaffChild_Label   | Child's first name |
| 38     | ApplicationSummary_PrefReasons_Catchment_Label    |                    |
| 39     | ApplicationSummary_PrefReasons_Feeder_Label       |                    |
| 40     | ApplicationSummary_PrefReasons_Social_Label       |                    |
| 41     | ApplicationSummary_PrefReasons_Distance_Label     |                    |
| 42     | ApplicationSummary_PrefReasons_EaseOfTravel_Label |                    |
| 43     | ApplicationSummary_Sibling_Header_Text            |                    |
| 44     | ApplicationSummary_Header_Sibling_Details_Label   |                    |
| 45     | ApplicationSummary_PrefSiblingForename_Label      |                    |
| 46     | ApplicationSummary_PrefSiblingMidname_Label       |                    |
| 47     | ApplicationSummary_PrefSiblingSurname_Label       |                    |
| 48     | ApplicationSummary_PrefSiblingDob_Label           |                    |
| 49     | ApplicationSummary_PrefSiblingGender_Label        |                    |
| 50     | ApplicationSummary_PrefSiblingSchool_Label        |                    |
| 51     | ApplicationSummary_PrefSiblingAddress_Label       |                    |
| 52     | ApplicationSummary_CareAuthority_Label            |                    |
| 53     | ApplicationSummary_MultipleBirth_Label            |                    |
| 54     | ApplicationSummary_Child_MovingOnDate_Label       |                    |
| 55     | ApplicationSummary_Child_MovingOnAddress_Label    |                    |
| 56     | ApplicationSummary_PrefReasons_Gender_Label       |                    |
| 57     | ApplicationSummary_OtherReasons_Text              |                    |
| 58     | ApplicationSummary_SpecialReason_Additional_Label |                    |
| 59     | ApplicationSummary_Header_TandC_Label             |                    |
| 60     | ApplicationSummary_TandC_Text                     |                    |
| 61     | ApplicationSummary_Notification_Title_Text        |                    |

| Number | Resource                                                                                      | Parameters |
|--------|-----------------------------------------------------------------------------------------------|------------|
| 62     | ApplicationSummary_ChangeContactMethod_Text                                                   |            |
| 63     | ApplicationSummary_Submission_Text                                                            |            |
| 64     | ApplicationSummary_Close_Details_Header_Label Only displayed when viewing closed applications |            |
| 65     | ApplicationSummary_CloseReason_Label Only displayed when viewing closed applications          |            |
| 66     | ApplicationSummary_CloseDate_Label Only displayed when viewing closed applications            |            |
| 67     | ApplicationSummary_Progress_Update_Header_Label                                               |            |
| 68     | ApplicationSummary_Progress_Update_Rank_Label                                                 |            |
| 69     | ApplicationSummary_Progress_Update_School_Label                                               |            |
| 70     | ApplicationSummary_Progress_Update_From_LA_Label                                              |            |

# **View Confirmation (In Year)**

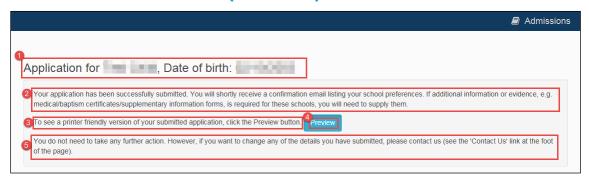

| Number | Resource                           | Parameters                                            |
|--------|------------------------------------|-------------------------------------------------------|
| 1      | View_Confirmation_HeaderText       | {0} – Student's name<br>{1} – Student's date of birth |
| 2      | View_Confirmation_SummaryText      |                                                       |
| 3      | View_Confirmation_PrintPreviewText |                                                       |
| 4      | View_Confirmation_PreviewText      |                                                       |
| 5      | View_Confirmation_ContactusText    |                                                       |

### **View Confirmation (Normal Phased)**

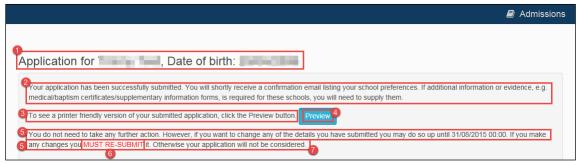

| Number | Resource                             | Parameters         |
|--------|--------------------------------------|--------------------|
| 1      | View_Confirmation_HeaderText         |                    |
| 2      | View_Confirmation_SummaryText        |                    |
| 3      | View_Confirmation_PrintPreviewText   |                    |
| 4      | View_Confirmation_PreviewText        |                    |
| 5      | View_Confirmation_ReSubmitBeforeText | {0} – Closing date |
| 6      | View_Confirmation_ReSubmitText       |                    |
| 7      | View_Confirmation_ReSubmitAfterText  |                    |

### **Change Application**

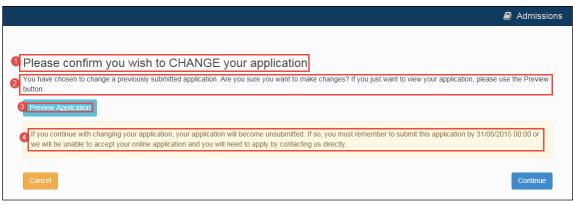

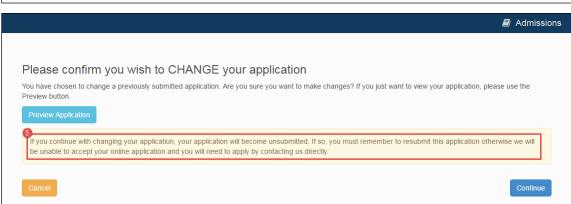

| Number | Resource                                                                    | Parameters         |
|--------|-----------------------------------------------------------------------------|--------------------|
| 1      | Title_ChangeApplication                                                     |                    |
| 2      | ChangeApplicationText  Displayed when changing a normal phased application  |                    |
|        | ChangeInYearApplicationText  Displayed when changing an in year application |                    |
| 3      | Button_PreviewApplication                                                   |                    |
| 4      | WarningAlert_ChangeApplication                                              | {0} – Closing date |
| 5      | WarningAlert_ChangeInYearApplication                                        |                    |

# **Unsubmitted Application Warnings**

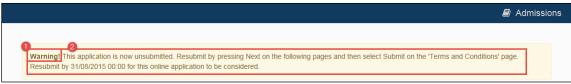

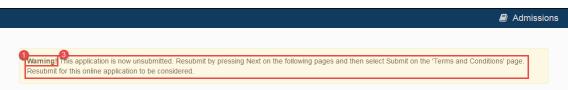

| Number | Resource                                                                   | Parameters         |
|--------|----------------------------------------------------------------------------|--------------------|
| 1      | ApplicationUnsubmitted_AlertHeader                                         |                    |
| 2      | ApplicationUnsubmitted_AlertText  Displayed for normal phased applications | {0} – Closing date |
| 3      | InYearApplicationUnsubmitted_AlertText  Displayed for in year applications |                    |

#### **Add Child to Citizen Portal**

This screen is displayed only when migrating an application from A&T Online.

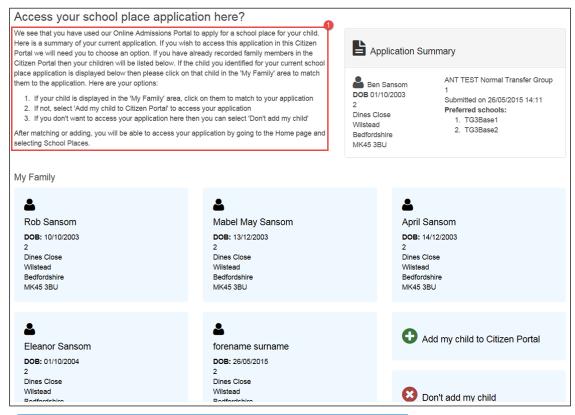

| Number | Resource                                   |
|--------|--------------------------------------------|
| 1      | TextBlocks.AdmissionMigration_GuidanceText |

### **Change of Personal Details**

This page is displayed when you edit personal details (either your own or a student's).

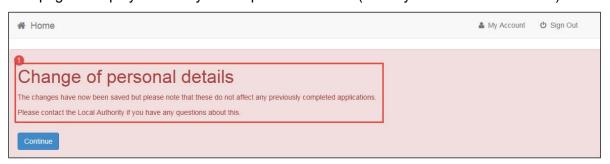

| Number | Resource                                                                                                    |
|--------|----------------------------------------------------------------------------------------------------|
| 1      | TextBlocks.ChildDetailsChanged_CurrentApplicationAlert Displayed when child details are updated in My Family                                                                                                    |
|        | <ul> <li>and both of the following conditions are met:</li> <li>The child has an active, not withdrawn, school place application for a Normal Phased transfer group where the Transfer Group Application Closing Date has not passed.</li> </ul> |
|        | The application's status is either Submitted for<br>First Time or Resubmitted                                                                                                    |
|        | TextBlocks.ChildDetailsChanged_PreviousApplicationAlert                                                                                                    |
|        | Displayed when child details are updated in <b>My Family</b> and the conditions described in the above panel are not met.                                                                                                    |
|        | TextBlocks.ParentDetailsChanged_ApplicationAlert                                                                                                    |
|        | Displayed when personal details or contact details are edited.                                                                                                    |
|        | This message is only displayed where there are school place applications on the <b>School Places Landing</b> page for this applicant. Note that the citizen may also update the addresses for linked children via this route                     |

# **Close Application**

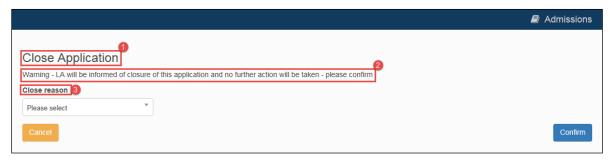

| Number | Element                                                                                              |
|--------|----------------------------------------------------------------------------------------------------|
| 1      | Link_CloseApplication                                                                                |
| 2      | WarningAlert_CloseApplicationByLA  Displayed if the application has already been submitted to the LA |
|        | WarningAlert_CloseApplication  Displayed if the application has not yet been submitted to the LA     |
| 3      | Close_ReasonText                                                                                     |

# **04** Offer Pages

You can use the Citizen Portal to view school place offers. Furthermore, if the application is for a transfer group that has **Enable Parent/Carer Response Online** selected, then you can also respond to offers via the Citizen Portal.

This section details the pages used to view and respond to offers in the Citizen Portal, and highlights the editable areas of each page. The tables indicate which Citizen Portal resource corresponds to which on-screen text element.

In the case of text elements that change conditionally (for example, application status indicators or error messages that produce a list of errors), all available resources are listed against each element.

Where a text element is edited via A&T Back Office instead of Citizen Portal, the table gives the location of the edit option for that particular element.

**NOTE:** Most tooltips used in the application process are also customisable. These elements are listed in red in the tables, but are not displayed for space reasons.

# **School Place Offer Information (Non-Editable)**

This page displays view-only offer information. It is displayed when you view an offer for a transfer group that does not have **Enable Parent/Carer Response Online** selected.

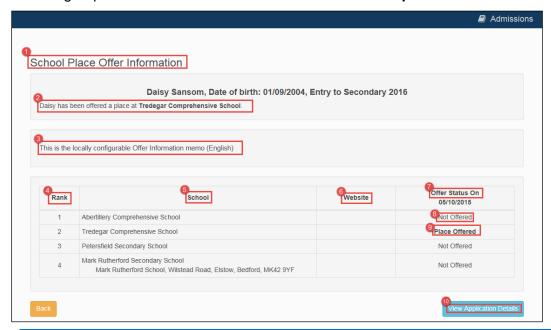

| Number | Resource                                                                                                | Parameters               |
|--------|----------------------------------------------------------------------------------------------------|--------------------------|
| 1      | Title_ViewOffers                                                                                        |                          |
| 2      | Offered_Place_At                                                                                        | {0} – Child's first name |
|        |                                                                                                    | {1} – Offered School     |
| 3      | A&T Back Office   Process   Transfer Groups   E-<br>App Settings   Online Text   Offer Information Memo |                          |
| 4      | ViewOffers_TableHeader_Rank                                                                             |                          |
| 5      | ViewOffers_TableHeader_School                                                                           |                          |
| 6      | ViewOffers_TableHeader_Website                                                                          |                          |
| 7      | ViewOffers_TableHeader_OfferStatus                                                                      |                          |
| 8      | Offer_NotOffered_Text                                                                                   |                          |
| 9      | Offer_PlaceOffered_Text                                                                                 |                          |
| 10     | ViewApplication_Button_Text                                                                             |                          |

#### **School Place Offer Information (Editable)**

This page displays offer information, along with response fields. It is displayed when you view an offer for a transfer group that has **Enable Parent/Carer Response Online** selected.

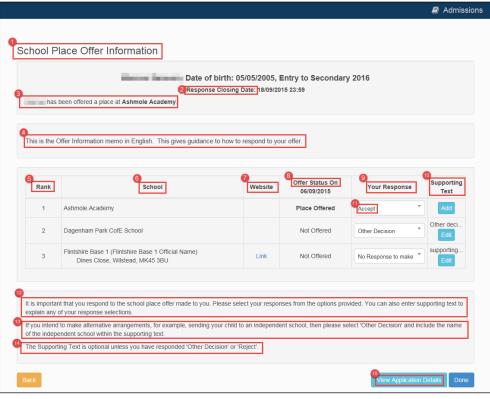

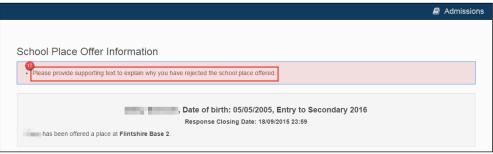

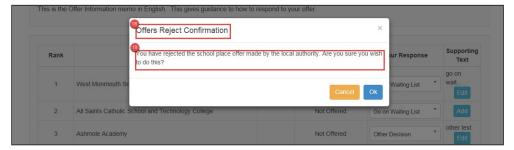

| Number | Resource                                                                                                 | Parameters           |
|--------|----------------------------------------------------------------------------------------------------|----------------------|
| 1      | Title_ViewOffers                                                                                         |                      |
| 2      | ResponseClosingDate_Label_Text                                                                           |                      |
| 3      | Offered_Place_At                                                                                         | {0} – Child's Name   |
|        |                                                                                                    | {1} – School offered |
| 4      | A&T Back Office   Process   Transfer Groups   E-App<br>Settings   Online Text   Offer Information Memo   |                      |
| 5      | ViewOffers_TableHeader_Rank                                                                              |                      |
| 6      | ViewOffers_TableHeader_School                                                                            |                      |
| 7      | ViewOffers_TableHeader_Website                                                                           |                      |
| 8      | ViewOffers_TableHeader_OfferStatus                                                                       |                      |
| 9      | ViewOffers_TableHeader_Response                                                                          |                      |
| 10     | ViewOffers_TableHeader_SupportingText                                                                    |                      |
| 11     | Offer_NotOffered_Text                                                                                    |                      |
|        | Offer_PlaceAccepted_Text                                                                                 |                      |
|        | Offer_PlaceOffered_Text                                                                                  |                      |
| 12     | Response_Support_Add_Button_Text                                                                         |                      |
|        | Response_Support_Edit_Button_Text                                                                        |                      |
|        | Response_Support_View_Button_Text                                                                        |                      |
| 13     | ResponseOffer_PreText_A                                                                                  |                      |
| 14     | ResponseOffer_PreText_B                                                                                  |                      |
| 15     | ResponseOffer_PreText_C                                                                                  |                      |
| 16     | ViewApplication_Button_Text                                                                              |                      |
| 17     | Offers_Validation_1                                                                                      |                      |
|        | Displayed when you have not responded to an offer where a response is required.                          |                      |
|        | Offers_Validation_3                                                                                      |                      |
|        | Displayed when you have rejected an offer without providing supporting text.                             |                      |
|        | Offers_Validation_4                                                                                      |                      |
|        | Displayed when you have responded an offer with <b>Other Decision</b> without providing supporting text. |                      |

| Number | Resource                                                                                                    | Parameters |
|--------|----------------------------------------------------------------------------------------------------|------------|
|        | Offers_Validation_5  Displayed when you have recorded supporting text for an offer without selecting a response. |            |
| 18     | Offers_Reject_Confirmation_Header_Text                                                                           |            |
| 19     | Offers_Validation_2  Displayed when you reject a school place offer.                                             |            |

#### **Supporting Text Dialog**

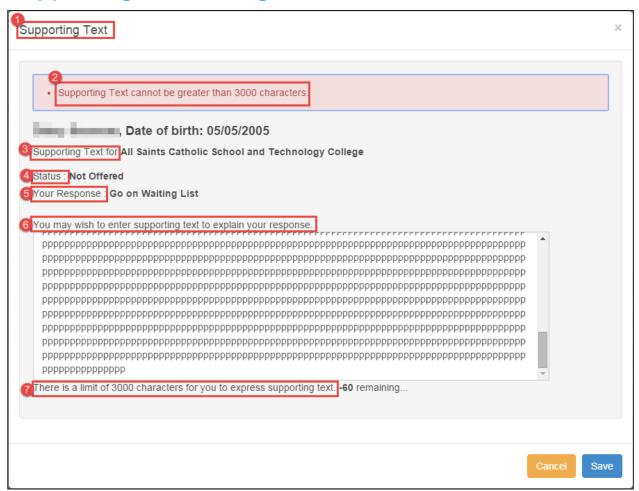

| Number | Resource                                    |
|--------|---------------------------------------------|
| 1      | RespondOffers_Title_SupportingText          |
| 2      | RespondOffers_SupportingText_MaxLengthMsg   |
| 3      | RespondOffers_School_Label                  |
| 4      | RespondOffers_Status_Label                  |
| 5      | RespondOffers_Response_Label                |
| 6      | RespondOffers_SupportingText_Response_Label |
| 7      | RespondOffers_SupportingText_LengthMsg      |

# **Submission Confirmation Page**

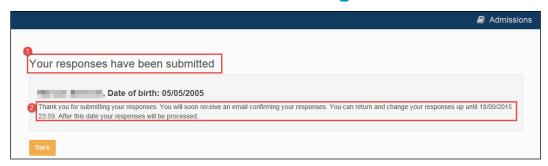

| Number | Resource                   | Parameters                      |
|--------|----------------------------|---------------------------------|
| 1      | Title_ConfirmOffers        |                                 |
| 2      | Offer_Confirmation_Message | {0} - Offer Closing Date / Time |

### **Publishing Error**

This page is displayed if One cannot access the relevant offer information when the user clicks **View Offers** on the School Places landing page.

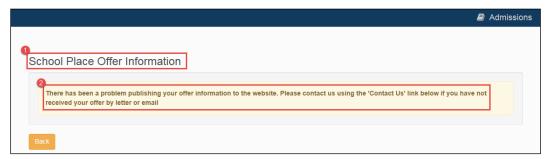

| Number | Resource         |
|--------|------------------|
| 1      | Title_ViewOffers |
| 2      | No_Offer_Message |

## Index

| A&T Back Office, customising text in        | 4  |
|---------------------------------------------|----|
| application pages                           |    |
| Citizen Portal, customising text in         | 3  |
| customising text                            |    |
| in A&T Back Office                          | 4  |
| in the Citizen Portal                       | 3  |
| entering parameters                         | 4  |
| global elements                             |    |
| mapping between A&T Back Office and Citizen |    |
| Portal                                      | 4  |
| Offer pages                                 | 69 |
| pages                                       |    |
| application                                 | 9  |
| offer                                       | 69 |
| parameters, entering                        | 4  |